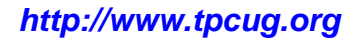

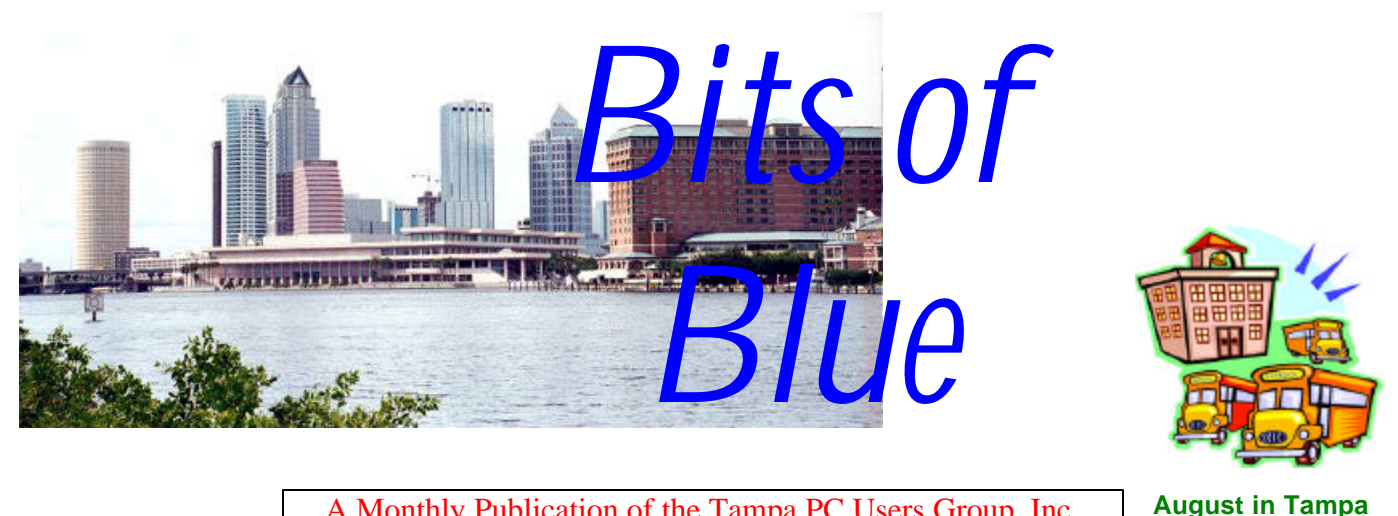

A Monthly Publication of the Tampa PC Users Group, Inc.

Vol. 17 No. 8 August 2004

# **Meeting**

## **Digital Home**

**Wednesday, August 11, 2004 6:30 PM Art Pepin Hospitality Room Pepin Distributing Co. 6401 N 54th St Tampa, Florida**

#### **INSIDE THIS ISSUE**

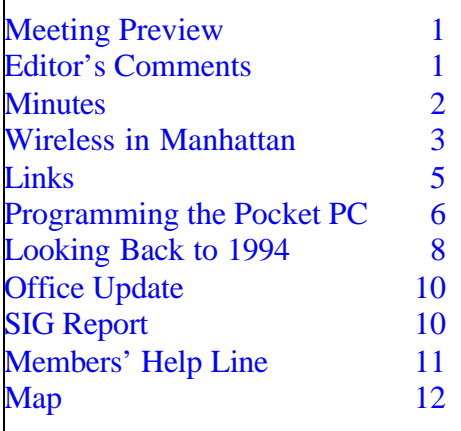

**Meeting Preview:** Bob LaFave will do a presentation on the Digital Home. We will also have the usual half-hour Windows SIG.

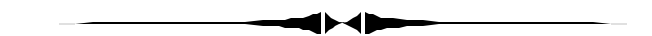

## **Editor's Comments**

*By William LaMartin, Editor, Tampa PC Users Group* [lamartin@tampabay.rr.com](mailto:lamartin@tampabay.rr.com)

Last month I mentioned how it was getting hard to fill the newsletter with our own articles. This month the situation is worse. Merle Nicholson, who has rescued me for the past two months, is apparently running out of steam. However, he still contributed a short piece this month. Others who have been so helpful in the past apparently have writer's block, and those who have never contributed are still withholding their creativity from us.

So what to do? Perhaps I should shorten the newsletter by four pages (one sheet of paper). I had planned to write the Wireless article for this month, and it is here, but I hadn't planned on

*(Comments……….Continued on page 9)*

#### \* \* OFFICERS \* \*

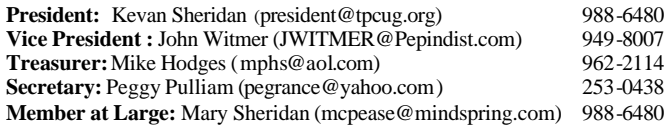

#### APPOINTED ( Volunteers)

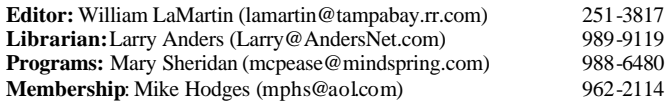

#### **Home Page** <http://www.tpcug.org>

Bits of Blue is published by the Tampa PC Users Group, Inc., a State of Florida registered non-profit corporation, to provide educational information about personal computer systems to its members. Our mailing address is P. O. Box 3492, Tampa, FL 33601-3492.

However, for business concerning this newsletter, Bits of Blue, please contact the Editor, William LaMartin, at 821 S. Boulevard, Tampa, FL 33606- 2904; 813-251-3817; lamartin@tampabay.rr.com.

Technical information found in this publication is not necessarily compatible with your hardware and software; plus other errors or misprints could occur from time to time. Therefore, the use of programs, commands, functions or anything of a technical nature appearing in this publication will be at your own risk.

Contributors are asked to submit articles as an ASCII, Microsoft Write, Microsoft Word, or Word Perfect file to the editor at 821 South Blvd., Tampa, Florida 33606-2904 or to lamartin@tampabay.rr.com.

Permission to reproduce portions which are not specifically copyrighted is given to other computer users groups for nonprofit use. Reprints must be unaltered; proper credit given to the author and publication; and a copy of the publication must be sent to the attention of the Bits of Blue Editor at the club address. All other reproduction is prohibited without the specific written permission of the original author.

The use of trademarked and copyrighted names herein is not intended to infringe upon the owner's rights but rather to identify the products for the enlightenment of our users.

Commercial advertisements will be accepted. For rate information please contact the Editor by one of the above listed methods.

All advertisements must be prepaid by check payable to TPCUG, be in camera ready format (actual size, black ink on white paper), and be submitted on or before the 20th of the month preceding the month of publication. Commercial advertising is usually limited to 25% of the total space of an issue. The Editor reserves the right to hold ads if the total space for ads exceeds this limit or if they are not received on time.

Members may insert non-commercial ads at no charge with the following limitations: no more than 4 ads per member per year; no more than 40 words (240 bytes including spaces); must be camera ready copy or an ASCII file on diskette or as an attachment to an email message to the Editor. Those wishing to place ads are to contact the Editor, William LaMartin, at (813) 251-3817 for space availability and for further information.

#### **Minutes of the July Meeting**

*By Peggy Pulliam, Secretary, Tampa PC Users Group* [Pegrance@yahoo.com](mailto:Pegrance@yahoo.com)

The July 2004 meeting started with the Windows SIG which ended with a question about how to use foreign characters when you type in Spanish or other languages. According to one member, it seems to have changed with Office 2003 and Windows XP--at least on one of his computers. And we hope to hear the answer at the next Windows SIG!

Mary Sheridan conducted the Microsoft Office 2003 Demonstration. We learned about organizing mail with some cool new features. We learned about different layouts that are available making your work easier depending on what you want to do at the moment, like read the material or work with rearranging it. When you are rearranging a document, you can "track changes" and lock down a document or part of a document. This lets someone edit the text or even parts of the text, but protects the parts that have final approval or the headers--or whatever you want protected. It allows research from where you are without having to leave to go to the web. There is a language button under "Tools" you can use to translate a whole document!

The Clipboard allows more space, the items on the Clipboard can be moved and used in other Microsoft Office programs. There are lots of tours and demos to be used. Microsoft.com has free training available for everything if you have an activated product.

There's plenty more to learn where this ended, so we may have another presentation on Office in the future!  $\blacklozenge$ 

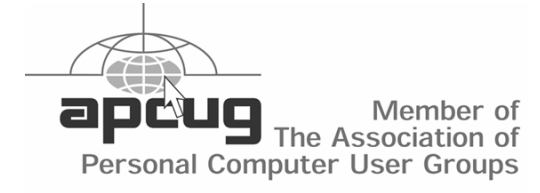

## **Wireless in Manhattan**

*By William LaMartin, Editor, Tampa PC Users Group* [lamartin@tampabay.rr.com](mailto:lamartin@tampabay.rr.com)

**On a recent trip to Manhattan**, I had the chance to try out the wireless connectivity of my new HP Pocket PC iPaq 4355. Every chance I had, I would produce it, turn it on and see if there were any wireless networks available. The first try was at the Tampa airport nothing. The second try was at the JetBlue terminal at JFK in New York. A banner advertised free wireless connectivity provided in the terminal by JetBlue, but there was no way my family was going to let me pause for more than a moment on the way to baggage claim. Then at baggage claim I had to scan for our bags, then catch a cab, and then the opportunity was gone.

Once in the hotel, there were two wireless connections listed as available—but they really weren't since they didn't allow connections. While walking around the Upper West Side there were always several connections listed as available, but almost none would let you in. This was a far cry from what I had read several years back when wireless routers first became widely available and articles were written about how easy it was to cruise the streets and sidewalks of Manhattan and find a place to connect to the Internet. In the ensuing time, people apparently have learned how to secure their wireless networks and have no interest in sharing a connection with strangers.

In reverse order in which I encountered them in my walks in various parts of the city in the next paragraph is a list of the names of wireless networks I encountered. Of these, only Terrace, Columbia University, the two Bryant Park ones and the one named default let me on. The Bryant Park ones required a sign on from a web page, and I didn't have time to do it, though. The default one, which was at or near a McDonald's on Broadway was OK for email but didn't provide enough bandwidth for viewing web pages with my laptop (I went to the hotel for my laptop in the hope of doing some serious work once I had discovered the connection with the iPAQ). T-Mobile available at Starbucks costs around \$30/month or \$.10/minute with a 60 minute minimum session in

Manhattan. I think the charge in Tampa is less than that.

Default, NetGear, META\_NYC\_WLA…., Bleeker3, Mfo010, NY Amsterdam, NETGEARH, Moazami, 3CWireless, Stacy Lyn Giunta, Gur, tmobile, Verizon Wi-Fi, fa1779zvpo, NYSAK, BP-PKRR, Bryantpark.org, TOMMYB, Emgott, Columbia University, Terrace, MAX-BG, Elinkdsl, Marianne Wireless, Wireless, SkyLan\_Interent

Some of the networks, like SkyLan\_Internet and Verizon Wi-Fi, would popup in many parts of the city.

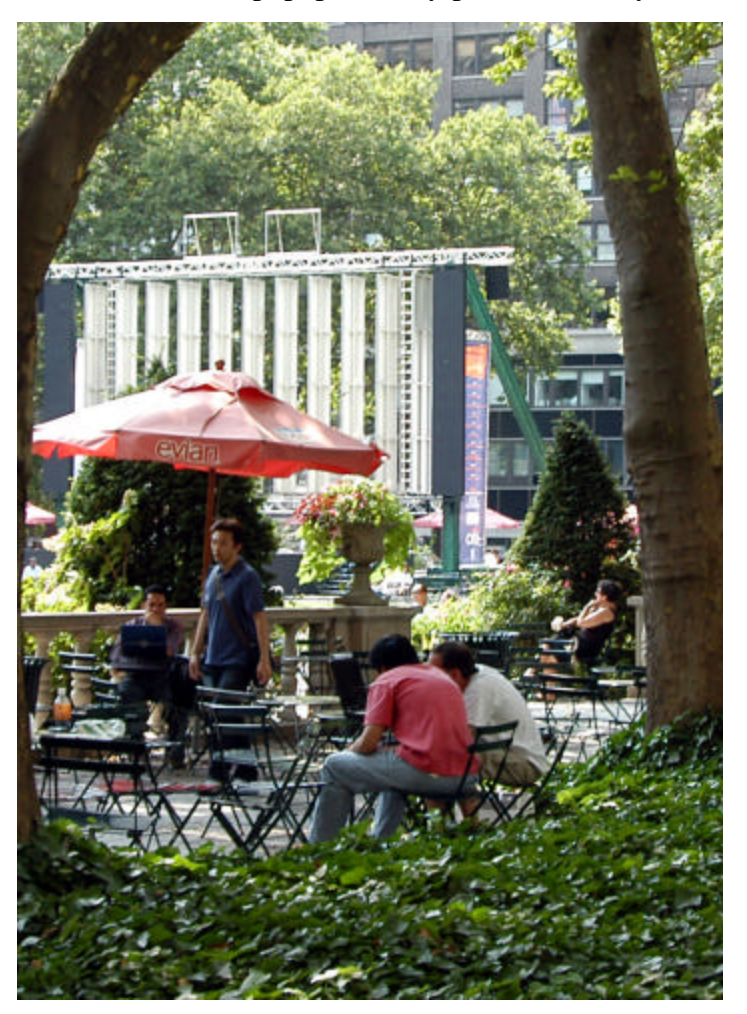

**Bryant Park**, [http://www.bryantpark.org/,](http://www.bryantpark.org/) deserves special mention. It was one of the first places in the country, I think, to provide an outdoor wireless hotspot to anyone who comes to the park with a wireless device. You can read a description and see how to

connect when there at [http://www.bryantpark.org/](http://www.bryantpark.org/amenities/wireless.php) [amenities/wireless.php](http://www.bryantpark.org/amenities/wireless.php). *(Wireless……….Continued from page 3)*

It was interesting to see all these people in the park staring into laptops along with the signs admonishing people to be quiet in this section of the park. It was almost like being in a library reading room. Indeed, Bryant Park is located behind the main branch of the New York City Library between Fifth Avenue and Sixth Avenue (Avenue of the Americas) and between 40<sup>th</sup> Street and 42<sup>nd</sup> Street.

**So why can't Tampa** have something like Bryant Park? First of all, Tampa is really short on parks. Our city fathers of many years past saw fit to let Tampa develop with very few parks. There is a nice small park, Kate Jackson, in my Hyde Park neighborhood that has been recently renovated; it contains a small area with benches and paths among the shrubbery that is fairly isolated from the more noisy areas and, I think, would be a good candidate for such a hot spot. I am sure others can produce candidates in their neighborhoods. And, of course, there is Lykes Gaslight Square in downtown.

**Speaking of my neighborhood**, I decided to walk a bit of it to search for hotspots. I found a lot. Apparently wireless routers are everywhere. I found in excess of 30 and did not walk past more than 60% of the 400 houses in the neighborhood. I think about 10 let me connect and, of those, six gave me a connection to the Internet.

**Back to Manhattan** The Vindigo subscription I purchased for the Pocket PC again helped me to find restaurants in Manhattan, but I miss the Zagat reviews and ratings that were in it several years back. Now, instead of Zagat reviews you get reviews from the New York Times that may be over four years old. I think Zagat went out and created their own paid subscription service. The shopping information and maps in Vindigo are also of use. And I can load restaurant, shopping and entertainment information for as many cities as I like from Vindigo under my one year subscription. So far, I have only added Tampa. Unfortunately, there don't appear to be any reviews for the Tampa restaurants, and some restaurants that have been closed for more than a year are still listed.

If you are interested in using the subway while in New York, there is an excellent program for the Pocket PC called Tube New York that provides current schedule information on all the lines, a map of the lines and a trip calculator that figures your route for a starting station and an ending station. It will then do an animated simulation of the trip on the route map. The version of the program I have also includes an overlay map of the streets of Manhattan from about  $50<sup>th</sup>$  Street south. The route maps cover the entire system.

**Email problems** Once you have lucked out and found a wireless connection that will let you on, you want to check your email. Well, before the trip, I set up an email account in Pocket Outlook on the iPAQ for my RoadRunner email account. It worked fine in my house on its wireless network. When I first tried to send and receive using it on the trip, I received an error message to the effect that I could not send. I should have known that would happen, since all ISPs that I know of will not relay email messages sent over another ISP's network. I needed to be using RoadRunner if I wanted to send a message using my RoadRunner account.

I then had two options. I could try to use RoadRunner's web mail or I could use an email account I created on the server that hosts my web site. It will accept messages originating from other domains since it requires authentication.

Well, it turns out that if I try to use RoadRunner's web mail using the Pocket PC's Pocket Internet Explorer program, I can enter my username and password, but then I go nowhere. If I try to setup an email account on the Pocket PC in Pocket Outlook, I run into the problem that the smtp server part only allows me to use the same username and password that the incoming part uses. And for some perverse reason the lamartin.com email setup requires that smtp precedes your incoming username in its smtp setup. So there is no way to set up my lamartin.com email to both send and receive. And just like Road-

#### *(Wireless……….Continued from page 4)*

Runner, if I try to access my lamartin.com account via their web mail Internet page I get nowhere. In their case, I get a Java error.

When I returned to Tampa I contacted RoadRunner and the host for my website. I found that RoadRunner did not provide a special page for Pocket PCs to access for web mail, but MyHosting.com, my web host, did provide a special page that worked with Pocket PCs where I could send and receive my lamartin.com email.

**That got me to thinking**. Why not create a page of my own at my web site that would allow the sending of email from the pocket PC. Web sites have the ability to send emails using their own server. I did that--but I am not going to give out the URL here since I don't want the whole world sending emails from my web site.

That got me to thinking some more. Why not create a web service at my site to send such emails that could be accessed from a program that I wrote for the Pocket PC. And I did just that. I wrote the web service that resides at my site. And I now have a program that I wrote using Visual Studio .Net and installed on the Pocket PC to send emails. So on my next trip to the big city, I will be able to send emails with no problem once I find a wireless connection.

*(Wireless……….Continued on page 12)*

## **Internet Picture of the Month**

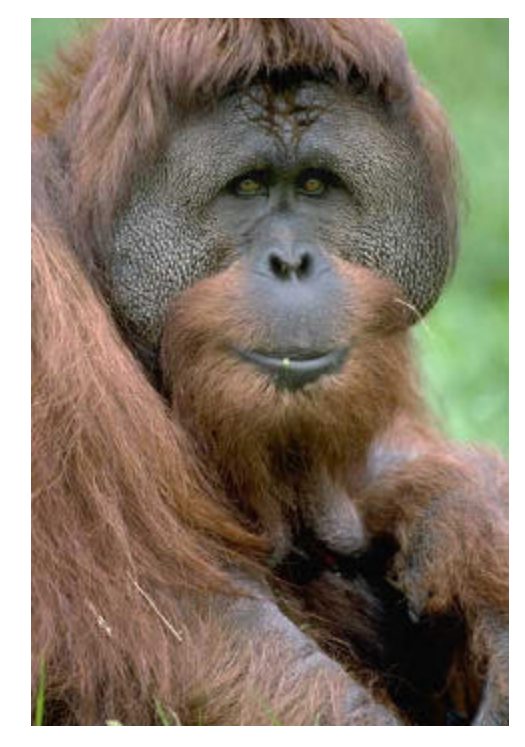

## **Orangutan at the National Zoo**

This is one of the orangutans at the National Zoological Park in Washington, DC.

To see more photos of primates, birds, elephants, and other animals and to read about the zoo, go to [http://nationalzoo.si.edu.](http://nationalzoo.si.edu)

#### **August's Interesting World Wide Web Locations**

Tampa PC Users Group (That's us) <http://www.tpcug.org/> Geometry Algorithm Home <http://geometryalgorithms.com/> JibJab - Humorous take on Bush-Kerry <http://www.jibjab.com/> National Zoological Park <http://nationalzoo.si.edu>

wi-fi hotspots Hotspot Directory <http://www.jiwire.com/search-hotspot-locations.htm> E-Book Library at UVA <http://etext.lib.virginia.edu/ebooks/ebooklist.html> Ronald Reagan - Photo Gallery [http://www.ronaldreaganmemorial.com/photo\\_gallery.asp](http://www.ronaldreaganmemorial.com/photo_gallery.asp)

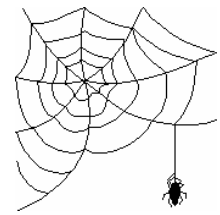

**Some of these links will join the many already on the Links page at our web site, where you need only click on the name.**

## **Programming the Pocket PC using Visual Studio.Net**

*By William LaMartin, Editor, Tampa PC Users Group* [lamartin@tampabay.rr.com](mailto:lamartin@tampabay.rr.com)

In my other article, Wireless in Manhattan, I mentioned writing a program for my new Pocket PC that allowed me to send email whenever I could find a wireless connection. In this article I want to go into the differences between creating a program for the Pocket PC and other "Smart Devices" and creating a program for a regular computer.

First off, as you all know, most regular computers run on the Windows operating system. The Pocket PC's operating system is a baby version of that called Windows CE. Visual Studio .Net allows you to create programs for both operating systems, with the exception that the tools you have for working in Win CE are considerably more restrictive than those available for working in Windows.

I have touched on Visual Studio .Net before, and you may recall that it is a programming environment with several different programming languages from which to choose when embarking on a programming project. There are Visual C++ .Net, Visual C# .Net, Visual J# .Net and my language of choice Visual Basic .Net.

To begin a Pocket PC project using VB .Net, you simply open Visual Studio .Net, and select options that allow you to create a new Visual Basic .Net Smart Device Application. The picture to the right is the left part of my workspace--the Intergraded Development Environment (IDE)--that Visual Studio created for me. What you see now is the result of my adding controls to the blank form on the right to create my Pocket PC Send Mail application. The controls are chosen from the toolbox on the left. The controls available for a Smart Device application are fewer than those available for a regular Windows application. And the individual controls used in a Smart Device application are quite often much less configurable than their counterpart in a Windows application.

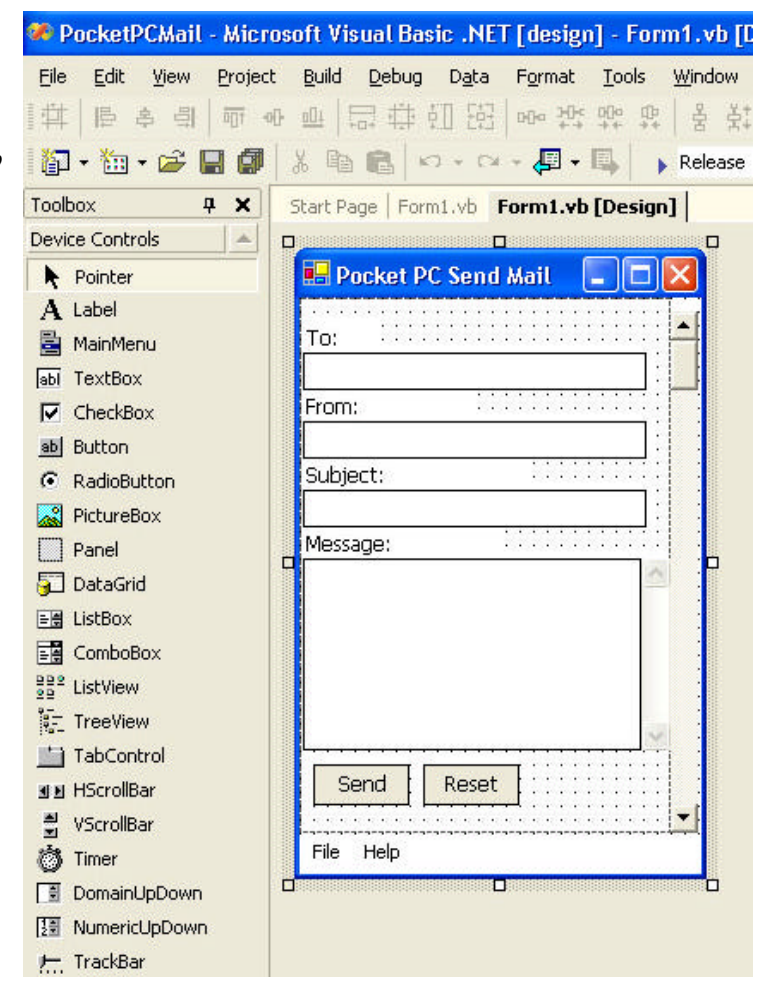

**Partial view of Visual Studio IDE**

For those familiar with Visual Basic, the code is not that much different. Here is a listing of the code that is run when the Send button is pressed:

```
Dim Password As String = ""
         Password = LCase(Trim(InputBox
("Enter Password")))
         If Trim(Password) = "" Then
             MsgBox("Password required")
             Exit Sub
         End If
         If Trim(Me.txtTo.Text) = "" Or Trim
(Me.txtSubject.Text) = "" Or Trim
(Me.txtFrom.Text) = "" Or Trim
(Me.txtBody.Text) = "" Then
             MsgBox("All entries require 
text")
             Exit Sub
         End If
```
*(Pocket……….Continued on page 7)*

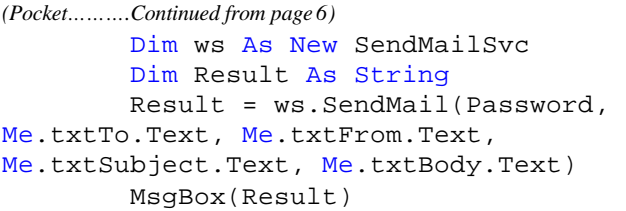

The "SendMailSvc" in the code above refers to the web service I wrote (as a Visual Studio ASP .Net Web Service application) that resides at my web site and handles the email request. It resides at a URL that has been added as a reference to the current project.

As you work on your program, you want to test it. The easiest way to do this is to have Visual Studio run it in the Pocket PC Emulator, which is a software program that "emulates" a real Pocket PC. A screen capture of it with my program loaded is at the right. My own Pocket PC does not look in the least like the skin of the one at the right. What you see is just a generic version of such a device.

To install such a program on someone's Pocket PC, their device must first have the Microsoft .Net Compact Framework installed. It is not part of the operating system Windows CE. This is equivalent to the requirement that to run a program created in Visual Studio .Net on a Windows computer, the computer must have the Microsoft .Net Framework. The big difference is that the Framework for a Windows computer is around 24 MB, the Compact Framework for a Smart Device is around 1.5 MB. To install the Compact Framework on your device, you download a Windows executable from Microsoft (around 14 MB since it must take into consideration all the different processors that a Pocket PC may have) and run it on your computer while the Pocket PC is synced to the computer. Again, I stress that installing the Compact Framework on your device only adds about 1.5 MB of files--not 14 MB.

Once you have the Compact Framework installed (you only need to do it once), to install a program created in Visual Studio to the Pocket PC, all you have to do is copy one CAB file created by Visual Studio to the device and then click on the file. There is a different CAB file created for each of the differ-

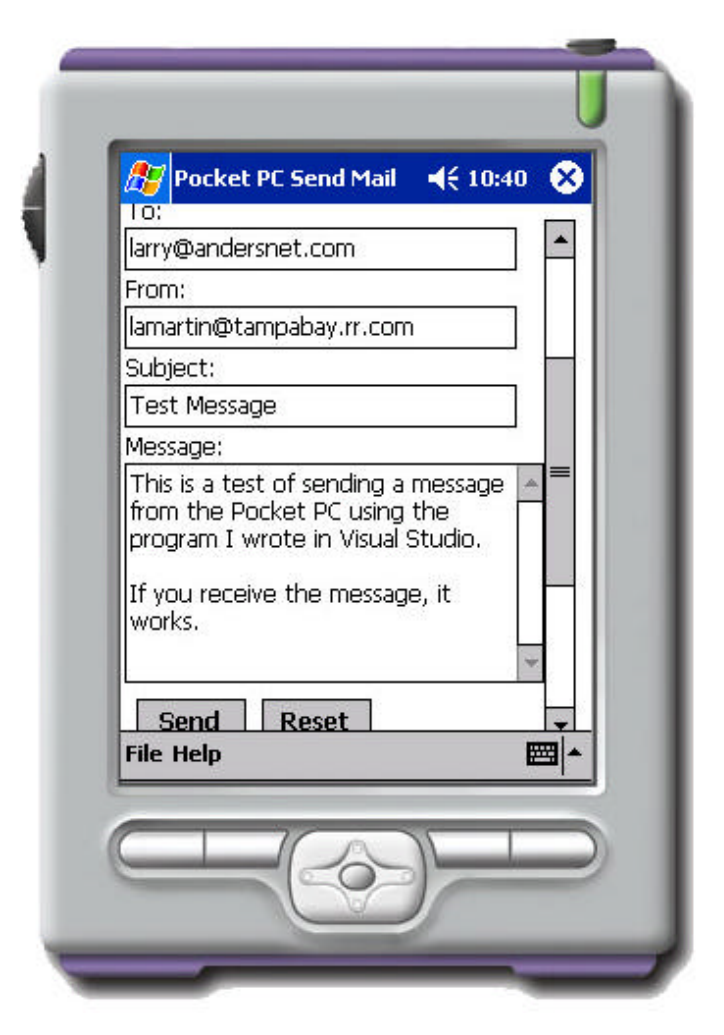

**Pocket PC Emulator**

ent processors that a Pocket PC may have.

If the developer is ambitious, he or she can create an installation package that has all the CAB files included and, based on what it determines the target device has as a processor, uses the appropriate CAB file to do the installation.

If anyone has any ideas for programs for the Pocket PC, I am interested in hearing about them. I have created three that are useful to me and am interested in trying others. That the newer versions of the device allow you to connect to the Internet via wireless connections when they are available opens up all sorts of possibilities. $\blacklozenge$ 

## **Looking Back to 1994**

**Editor's Note:** Usually we reprint the minutes for the month in question, but for August 1994 the minutes were extremely short. As a substitute, the president's column for July 1994 is reproduced.

From the July 1994 Bits of Blue

## *PRESIDENT'S COLUMN*

#### **By Harvey Bruneau**

#### **Internet**

I hope everyone got at least a basic idea about Internet, the global information superhighway, at our last meeting. I hope to schedule a live Internet presentation later this year. As many of you probably noted, a whole new language filled with acronyms and buzzwords is used to relate to the navigation and use of the information superhighway. While these terms are new to us they have in fact been around for quite a long time. Of course you all heard the CIA acronym used along with the word LAOS during the presentation. I hope that everyone realized that these are not Internet words. I am not sure how the presentation diverged into a discussion of the covert operations of the 70's. Anyway cyber surfing the highway can be rewarding once you have all the tools and have built up the experience. Only you can determine if this digital highway is for you. It is anticipated that the highway will have over 100 million users worldwide by 1998. Whether you just want to use the most basic piece, email, or have access to detailed information about anything, I would recommend you get your hands on one of the many hooks available from your local bookstore. I use The Instant Internet Guide by Brent Heslop & David Angell to clarify the proper netiquette and help me understand the highway.

## **BBS & CD ROM**

Please note that a CD ROM drive has been added to the BBS which will provide access to additional online files available for download. We have a subscription that will provide us with a monthly CD containing files from the Association of Shareware Professionals.

#### **July presentation will be a big bang!**

This month's meeting will be presented by Broderbund.

This will be the first time that six different products have been demonstrated during a general meeting. There should he a product for everybody. The products include:

•**Living Books** - Interactive "electronic books'' for children based on stories and books of proven literary value.

•**Kid Pix** - Creativity tools that can he used to enhance studies across all curricula.

•**3-D Home Architecture**

•**Print Shop CD** - Desktop publishing for greeting cards, signs, stationery, calendars, banners and more.

•**Myst** - Surrealistic adventure game with 3-D photo realistic graphics

•**Harpoon II** - Naval game

Of course special user group offers and door prices of Broderbund products will he made available.

## **Tampa Tribune moves onto Information Superhighway**

The *Tampa Tribune*, in conjunction with Prodigy, is in the process of starting a new service. *Tampa Bay Online,* an interactive local news and information service for personal computer users in the Bay area, will begin operation in August. Imagine reading the daily paper online including photos, graphics and other miscellaneous information. Once again Bill Gates' vision, "Information at your fingertips" is taking another step forward. A paperless society is in the future and the *Tribune* is doing its part to speed up that process before we run out of trees. The presentation to our group of *Tampa Bay Online* by the *Tribune* has been tentatively scheduled for the August general meeting. I say tentative because this product debut by the *Tribune* to the general public is scheduled for the day after our general meeting. If Murphy's law interferes during the days prior to the grand opening of this service, it could result in the postponement of the presentation to our group, until a later date.

#### **We need your help**

We need you to help our group. Bring a guest and get them to join our group. Pass out our flyers to your

#### *(Comments………Continued from page 1)*

doing more. Necessity then led me to write the article on programming for the Pocket PC using Visual Studio .Net. I know, most readers tolerance for programming articles is pretty low, so I tried to keep that fairly short. Thus, there is still over a page to fill. Forgive me if I am forced to fill the space the best way I can; thus, the following observations.

**Never click on anything in an email without hovering your cursor over it to see where it leads and never click on attachments**. I have told that to myself and others many times. Last week a relative received an email from her ISP stating that it had detected a large number of emails originating from her computer and that she was obviously infested with a mass-mailing worm and she needed to click on the attached file and read the instructions on how to clean up her computer.

As you might have guessed, the email was not really from her ISP--it just appeared to be--and the file to be clicked on did not contain the promised instructions. It contained the latest version of the MyDoom mass-mailing worm --and her computer ground to a crawl. The mouse would only move in slow jerks, programs took forever to open, etc. When she called me, I had her start in Safe Mode and run msconfig to see what was in the startup. There were a couple of things there that were obvious problems. Service.exe is the only one I can recall at the moment. Anyway she had loads of things starting up that shouldn't be. I had her uncheck all of those and reboot. The computer seemed much better but was still not normal. Next she ran Norton Antivirus, but it found nothing. Oh, I forgot to mention that Norton gave her a warning when she clicked on the attachment--but somehow it did not protect her. Since I wasn't there I don't know, but maybe it gave her several options and she chose the wrong one.

Next day when she boots the computer, Norton comes up and gives her some message, she then goes to the Symantec site and based on that message determines that she has MyDoom, but her computer is so crippled that she cannot download the fix. So I go to Symantec, get the FixMyDoom.exe and send it to her as an email attachment. It takes her forever to download her email. Finally it comes in and she is

able to run the fix. It says that it has found all these problem files and quarantined them and reset the registry settings to what they should be, etc. Then, per instructions, she shuts down and reboots and runs the fix program again to remove any remnants of the worm that may have been in memory during the first fix.

I will say it again--do not click on anything in an email--and I will add do not believe any email that tells you it is from your ISP, your bank or Nigeria.

Now that I am on a do-not-do-thing jag, here is one more: **do not hold down the shift key when deleting anything.** If you do, you will not be able to retrieve it from the recycle bin for files and folders or from the deleted items in emails. But you say, "I only hold down the shift key when I know that I will never want the item again." My answer to that is there is always a chance that I will make a mistake and actually want it tomorrow or I will make a mistake and delete something other than what I think I am deleting.

The recycle bin is there for that purpose--to save you from mistakes. It causes no problem to let deleted items sit there for, say, a week before being deleted permanently. You don't even have to look at the items before emptying the bin. Most, if not all of them will have been there long enough to be retrieved in case you suddenly find a need for them.

In the past two years I have had at least two queries from members who used the shift key when deleting, but then wanted their stuff back. There is only one possible solution , and that is to purchase software that can under the right conditions restore the deleted files.

Just recently someone deleted an entire folder of email (the entire folder, not just the messages in it) by holding down the shift key while supposedly deleting only one message in the folder. It was a relatively unimportant folder, so the consequences were not grave, but what if had been the inbox containing two years worth of messages?

#### **Finally, let's talk about buying computers**. When

# **Special Interest Groups**

#### **Microsoft Access SIG**

This SIG meets the **first Tuesday** of the month at 6:30 PM. The meeting location varies. For information contact William LaMartin at *lamartin@tampabay.rr.com,* or Merle Nicholson at *merlenic@tampabay.rr.com.*

#### **Digital Imaging SIG**

This new SIG meets the **fourth Monday** of the month at Pepin Distributors at 6:30 PM. For information contact Mary Sheridan at mcpease@mindspring.com.

#### **Visual Basic for Applications SIG**

This SIG meets the **third Wednesday** of the month at 6:30 PM. The meeting location varies. For information contact William LaMartin at *lamartin@tampabay.rr.com.*

#### **Windows SIG**

This SIG occupies the first 30 minutes of our monthly, regular meeting and is devoted to a general Windows and computing discussion. Kevan Sheridan moderates the discussion.

## **Office Updates**

*By Merle Nicholson, Tampa PC users Group* [merle@merlenicholson.com](mailto:merle@merlenicholson.com)

If you use Office 2000, 2002 (XP) or 2003, it's a good idea to go to the Office Updates on the Microsoft web site occasionally. The Download page has a product scanner somewhat like the Windows Update where it scans the Office products that are installed on your system and selects the ones that you need.

I was surprised that it did an update for my Microsoft Visio 2002 Standard package. I had bought that separately from my copy of Office XP.

While you're at the website, poke around for more free stuff like new templates and graphics and articles on how to do stuff. There's a wealth of information there and it's easy to find.

To get there, go to [http://office.microsoft.com/home.](http://office.microsoft.com/home)  Under *Home*, select *Downloads*. There you'll find *Updates* for the product scanner.  $\blacklozenge$ 

#### *(Comments……….Continued from page 9)*

the Gateway store was in Tampa, I tried to always buy from it, since I had bought Gateway computers for many years, was happy with them and wanted to support the store since they had been nice to our group. Well, Gateway closed all its stores this year,

so that is no longer an option. Thus, when the relative of MyDoom fame said she wanted a new computer, I first went to the Gateway site, but things were different. There is now very little that you can customize, I confirmed in an online chat with Gateway. In fact, only one of the 710 series computers (not the one we wanted) came with Windows XP Professional. All the others came with XP Home, and when you click on the customize button, there is no way to change XP Home to XP Professional--even though on a previous page there is the message: "Gateway recommends Microsoft Windows XP Professional". You also cannot change the hard drive size. This is not the Gateway I have bought computers from since 1991. So it was off to the Dell and HP sites.

The Dell site was a bit tacky to my taste with messages in red that read something like "Limited time offer"; "ends Wednesday". So after a quick look around it was on to the HP site. The HP desktops seemed aimed at the low-end market, and I must admit a long standing prejudice against HP computers based on a few bad encounters with them. However, at the same site Compaq desktops were available and infinitely customizable. You can have Windows XP Professional if you want, you can have any type of monitor, hard drive and amount of RAM you want. This is the way it should be. So, this time, the order goes to Compaq. I am afraid, at least for the time being, 13 years of buying mostly Gateways is over.

Now, couldn't one of our members have written something similar to the above, giving the newsletter more variety and adding to my knowledge, too. $\blacklozenge$ 

## Friends of the User Group

*We acknowledge the following for their support*

Marshall & Stevens Pepin Distributing Co.

*And these software and hardware vendors for their demonstrations and review software and contributions of evaluation software to our group*

Adobe Systems Borland CompUSA Corel Systems Intuit

WordPerfect WP

Microsoft Office Depot PowerQuest RDI, Inc. Symantec

**RENEWING YOUR MEMBERSHIP?** WE CERTAINLY HOPE YOU WILL

 MAIL YOUR CHECK AND ANY ADDRESS OR NAME CHANGES TO:

> TAMPA PC USERS GROUP PO BOX 3492 TAMPA, FL 33601-3492

\$25 Individual \$35 Family  $$60$  Corporate = 3 employees  $+ $20$  each add'l employee

**Go to our web site <http://www.tpcug.org> and click on the Join link to fill in an online membership application**

**Check the address label for your renewal month**

## **MEMBERS' HELP LINE**

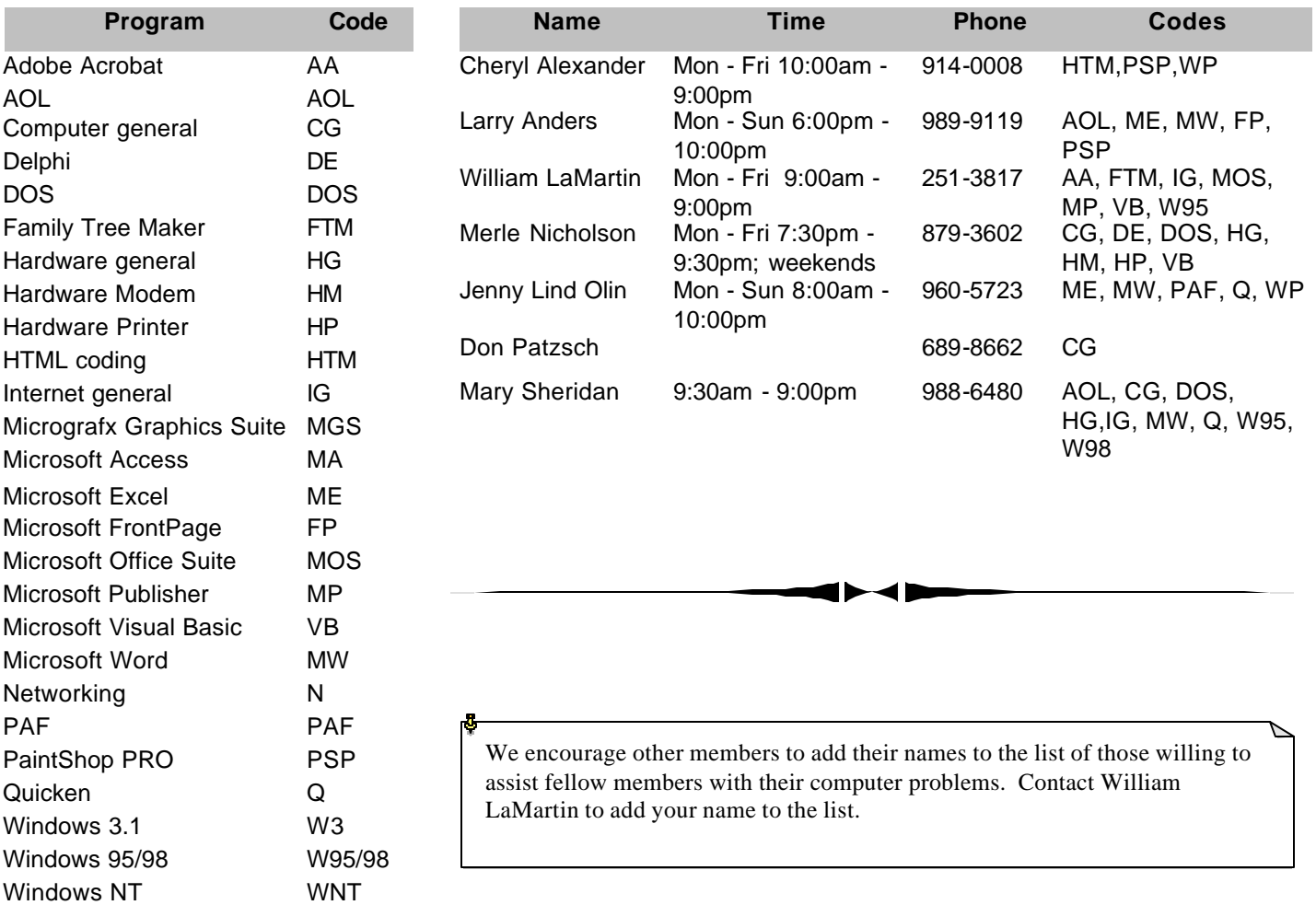

**Tampa PC Users Group, Inc.** P. O. Box 3492 Tampa, FL 33601-3492

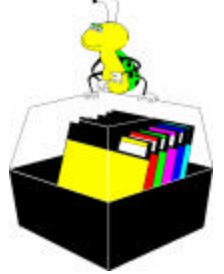

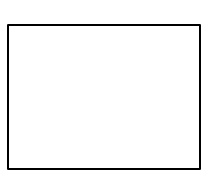

**First Class Mail**

# Member: Your membership is up for renewal  $\vec{\theta}$  Vendor: Your product was reviewed on page  $\rule{1em}{0.15mm}$

#### *(Wireless……….Continued from page 5)*

**In closing**, it would be nice if there were some sort of universal wireless service travelers could subscribe to that could be used in airport terminals, hotels, coffee shops, etc. Now if you are lucky enough to find a for-profit service in such an establishment, say, at a Starbucks, it is not going to be the same service you find down the street at a McDonald's or at the airport. And few of us want to pay for wireless connectivity—especially more than one service.  $\blacklozenge$ 

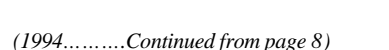

business associates or friends. Donate those computers and miscellaneous computer items sitting around your home or business. Our group can get bigger and better, but only if you help us. Remember we are now classified with the IRS as a  $501$  (c)(3) non-profit organization. Donations are tax deductible. Check with your tax accountant for proper deduction filing.  $\blacklozenge$ 

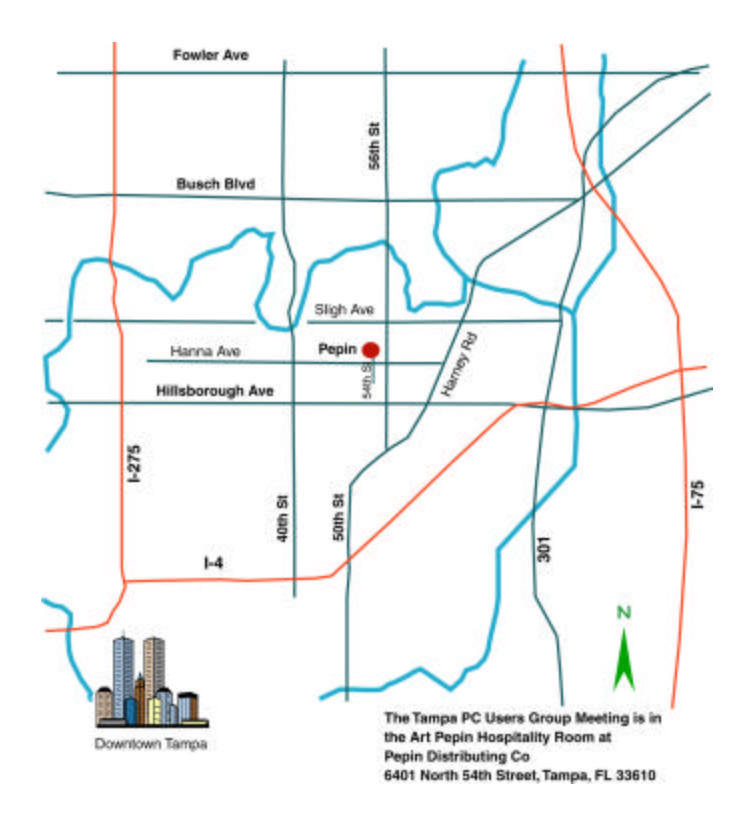